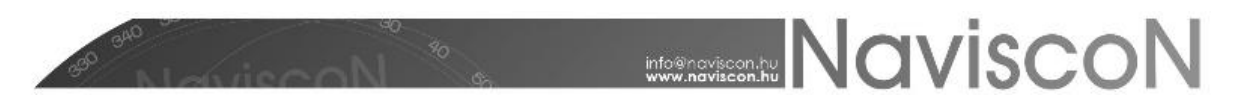

### Végrehajtott fakitermelések bejelentése

→ ERDŐGAZDÁLKODÁSI HATÓSÁGI BEJELENTÉSEK / TEVÉKENYSÉGEK TELJESÍTÉSE / VÉGREHAJTOTT FAKITERMELÉSEK BEJELENTÉSE

#### **Bevezetés**

Az alkalmazás lehetőséget biztosít a végrehajtott fahasználati munkáink bejelentésére szolgáló (fahasználati ténybejelentés) nyomtatvány elkészítésére.

Első lépésként meghatározzuk a bejelentéseinket tartalmazó tevékenység**konténert** (*mappát*). Hozzunk létre egy új konténert vagy válasszunk ki egy már meglévőt – a *Végrehajtott fakitermelések bejelentése* menüpont kiválasztásával betöltődő konténerválasztó ablakban.

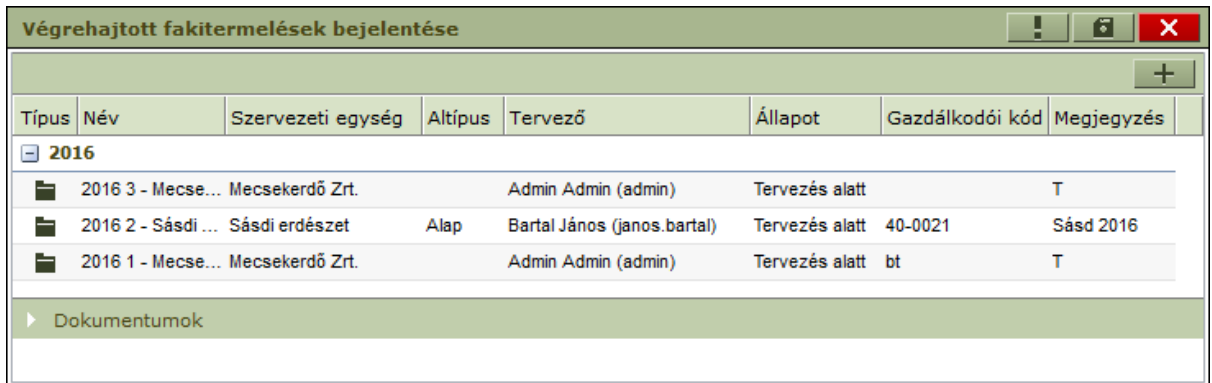

Új konténer felvitele -  $+$  - a fakitermelési terv besorolás menüpontjában már ismertetett módon történik, azzal a különbséggel, hogy a létrejövő konténer nem tervlapokat, hanem tevékenységek teljesítését fogja tartalmazni.

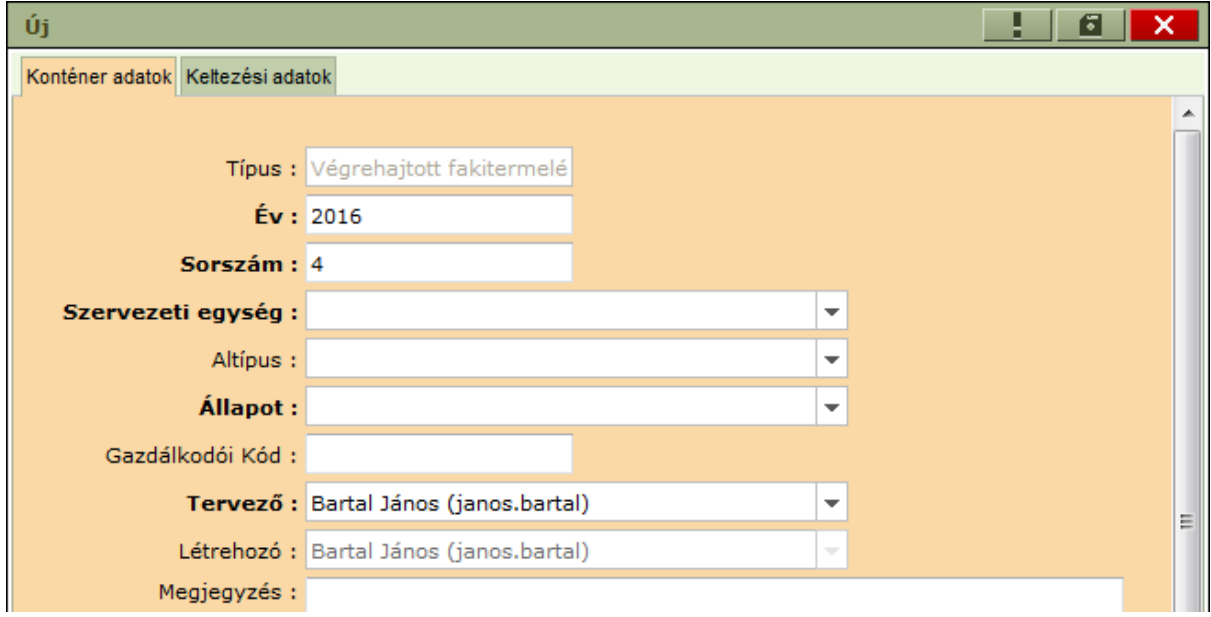

A konténer felvitele során a megadott adatok alapján kerülnek kitöltésre a bejelentés nyomtatvány "fejléc" adatai, az alábbiak szerint:

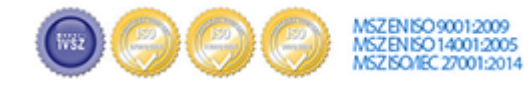

Cím:.........1037 Budapest, Montevideo u. 16/a 

## **MANUSCON**

- A konténer éve lesz a bejelentés éve (a sorszámmal együtt a címbe kerülnek).
- A konténer gazdálkodói kódja lesz az "Erdőgazdálkodó kódja" (a kézi beírás oka, hogy egy szervezeti egység akár több gazdálkodói kóddal is rendelkezhet).
- Az "Erdőgazdálkodó neve és címe" a konténer szervezeti egységéből adódik.
- A "Jogosult szakszemélyzet" a konténer tervezőjének adataival jelenik meg (ezek a felhasználók karbantartó felületen adhatóak meg: név, cím, nyilvántartási kód).
- A megjegyzés rovatba írt szöveg kerül a bejelentés nyomtatvány végén szereplő "Megjegyzés" részbe. Ez természetesen más programból is bemásolható, itt is a jobb egérgombbal előhívható helyi menüben van a beillesztés funkció.
- A "Keltezési adatok" a konténer keltezési adatai alapján kerülnek kitöltésre.

Az új konténer a felvitel után egyelőre üres – a további munkához be kell sorolnunk azokat az erdőrészleteket, amelyekre a tény adatokat szeretnénk rögzíteni. Létező konténer folytatásakor egy már korábban létrehozott konténerben bővíthetjük a besorolt erdőrészletek listáját.

Új *Végrehajtott fakitermelések bejelentése* konténer felvétele után az alábbi képernyőt láthatjuk:

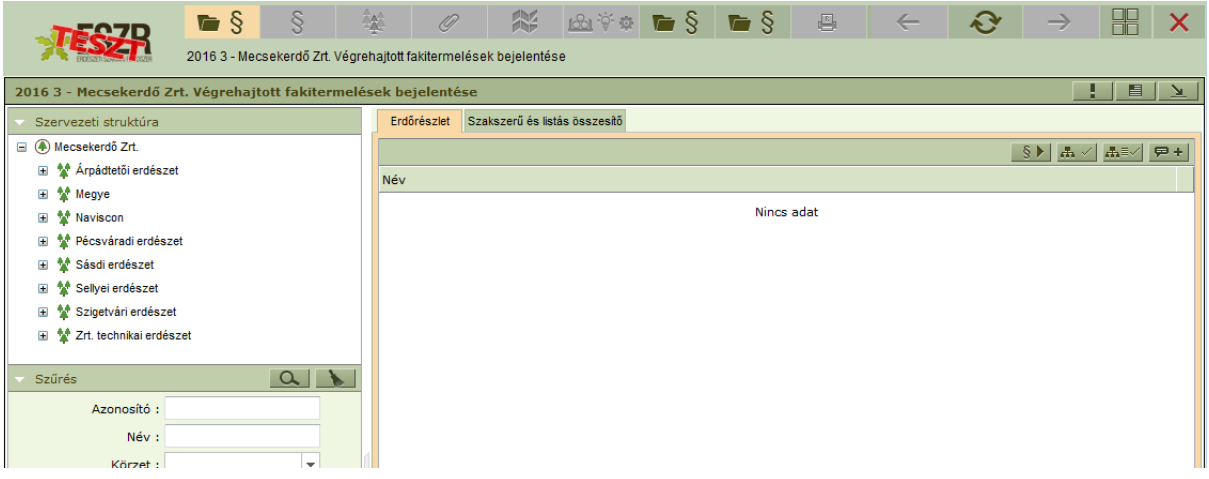

#### **Besorolás a konténerbe**

Alapvetően tervbejelentésekből lehet átsorolni adatokat és tény adatokká tenni. Ennek megfelelően a ténybejelentés konténerbe terveket besorolni a *Tervezett fakitermelések bejelentése* és a *Tervezett erdőgazdálkodási tevékenységek bejelentése* konténerekből lehet. A már besorolt tervek előzményét a konténerlistán *az Esemény típus* és *Konténer név* párossal határozhatjuk meg.

A besorolás menete:

- 1. A felső ikonsorban található *Tervezett fakitermelések bejelentése* és *Tervezett erdőgazdálkodási tev. bejelentése* opciók segítségével keressük meg a forráskonténert, amit kiválasztva megjelennek a tervbejelentések, amiket átsorolhatunk a ténybejelentés konténerbe.
- 2. A *Megnyitott ablakok rendezése* ikonnal láthatóvá tesszük egymás mellett, az eddig egymás felett elhelyezkedő terv és tény konténereket.

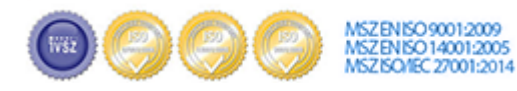

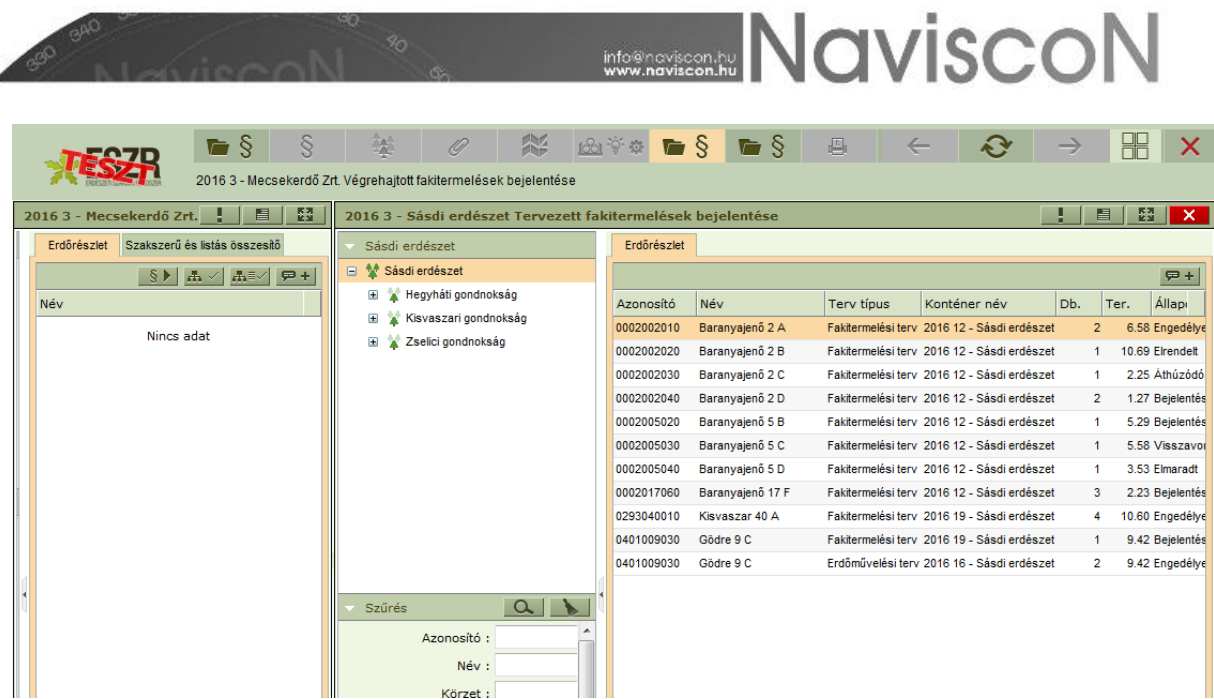

3. A terv-bejelentésből (jobb oldal) áthúzzuk a szükséges elemet/elemeket a ténybejelentés konténerébe (bal oldal). A művelet után az alábbi üzenetet kapjuk a sikeresen besorolt tervek számával:

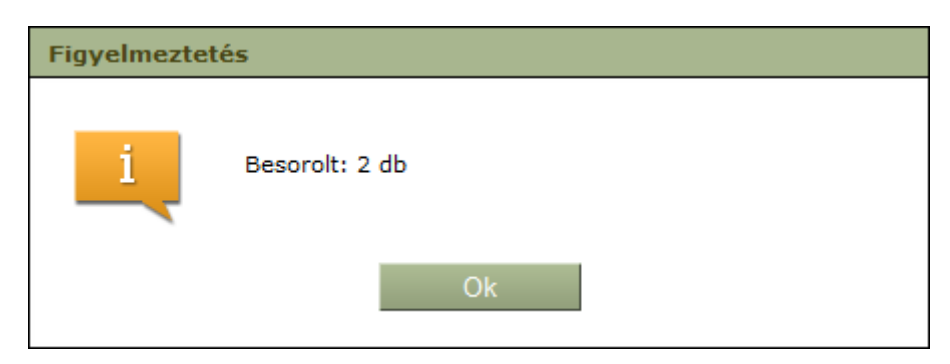

4. A tervbejelentések ablaka ezek után bezárható és a ténybejelentés ablaka ismét teljes képernyőre tehető.

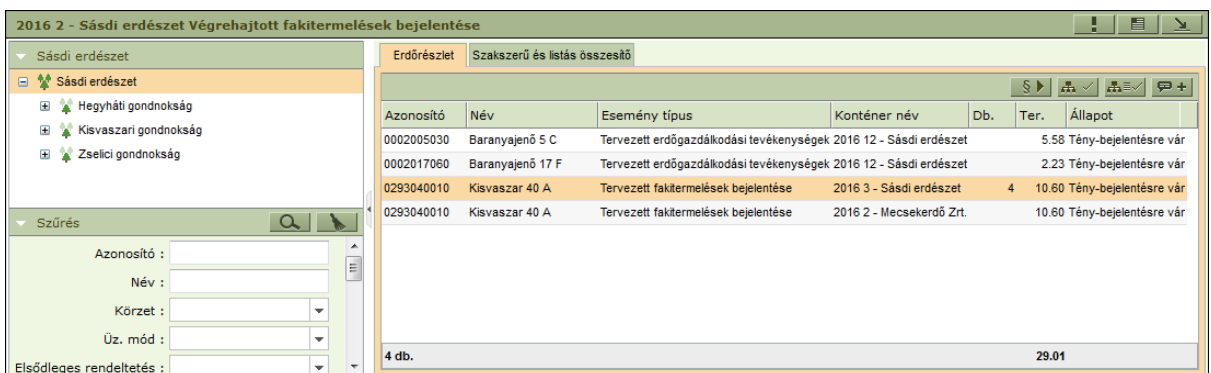

A ténybejelentések "kezdőlapja" a konténer tartalmát mutatja, alapesetben a besorolt tervek listájával. Ide bármikor visszatérhetünk a *Végrehajtott fakitermelések megnyitása* gomb - **- +** § segítségével, illetve a többi megnyitott ablak bezárásával. Az ablakban láthatjuk a konténerhez tartozó szervezeti egységeket, az elemeihez rendelhető szűrő feltételeket, az *Erdőrészlet* fülön a besorolt terveket és fontosabb adataikat, a *Szakszerű és listás összesítő* fülön pedig a generált jelentések tervezési egységeiről kaphatunk áttekintést használati módjukat, listás és szakszerű<br>MEZENEO 20012002 Cím: 1037 Budapest, Montevideo u. 16/a<br>Telefon: 1037 Budapest, Montevideo u. 16/a

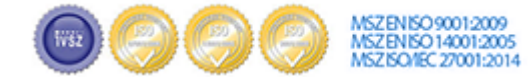

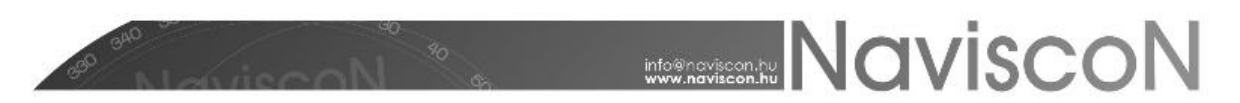

beállításaikat megjelenítve. Itt van lehetőségünk a ténybejelentések generálására, fahasználati tényadatok átvételére, illetve csoportos szakszerű, listás és földterület címke beállításra.

#### **Adatok generálása**

A ténybejelentés létrehozására a *Végrehajtott fakitermelés generálása* gomb -  $\{ \}$ megnyomásával van lehetőségünk. A generálás alapja és előfeltétele az erdőrészlethez kapcsolódó **"Engedélyezett"** / **"Elrendelt" / "Áthúzódó"** állapotú tervezett fakitermelési vagy tervezett erdőgazdálkodási bejelentés megléte, illetve tervezett erdőgazdálkodási bejelentésnél befejezett ápolási tevékenységgel rendelkező tervezési egység. A legenerált adatokat a *Végrehajtott fakitermelések bejelentése* menüpontban tudjuk megtekinteni, ahol azok tervezési egységenként vannak csoportosítva. Generálás során a korábbi adatok felülíródnak.

#### **Fahasználati tényadatok**

Fahasználati tényadatainkat közvetlenül átemelhetjük a fakitermelési ténybejelentésekbe a *Fahasználati ténybejelentés generálása* gomb -  $\mathbb{E}$  - segítségével. A funkció használatának szükséges feltételei a bejelentés *'Tény-bejelentésre generálva'* állapota, illetve a választékokhoz a *Karbantartás*ban megadott hatósági választékcsoport. (Karbantartás/Paraméterek karbantartása/Választékok nyilvántartása) Hatósági választékcsoport megadásával, a tényadatok választék kódja alapján a mennyiségek bejelentésen való választékcsoportba sorolásáról dönthetünk.

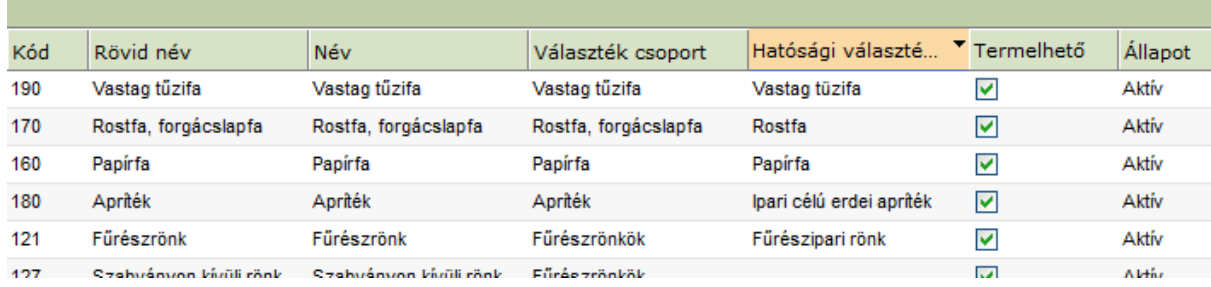

A generálás tény bejelentésenként először törli a korábbi adatokat, majd az erdőrészlet és tervezési egységeinek használati módjai, illetve a választékok szerint új tényadatokat csatol a *Tényadatok*ból a bejelentéshez. Amennyiben a fafaj nincs megadva, de van a fafajcsoporthoz tarozó más fafaj, akkor a fafajcsoporthoz tartozó mennyiség a fafajcsoport bejelentésben szereplő fafajai között egyenletesen kerül szétosztásra. Ha nincs a bejelentésben az adott fafajcsoporthoz tartozó fafaj, akkor is létrehozásra kerül egy sor, amiben a fajfacsoport igen, de a fafaj nincs előre kitöltve. Amennyiben nem lett megadva a tényadatoknál a forrásul szolgáló tervbejelentés konténere, úgy év, erdőrészlet és használati mód alapján a program kikeresi.

#### **Ténybejelentés a felületen**

A *Végrehajtott fakitermelések bejelentése* - - menüpontban megtekinthetjük az erdőrészlethez generált ténybejelentés adatait.

A jelentés első részénél - *Erdőrészlet adatok* - generálásakor a besorolt terv alapján töltődnek az alábbi adatok: származás, község, tag, részlet, a teljes , az érintett és a kötelezettség területe, fakitermelés módja, célállomány típusa, az erdősítés jellege és módja, műveleti lap sorszámok. További kézzel állítható paraméterek a *Szakszerű*, *Listás* és *Áthúzódó* jelölőmezők. Az első

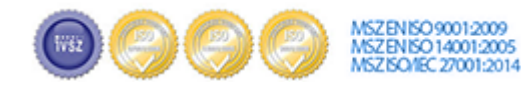

# **NAVISCON**

alapértelmezetten kijelölt a második kettő pedig üres. A konténerlistán található gombokkal - *Csoportos szakszerű beállítás* **+ /** *Csoportos listás beállítás* + <sup>= /</sup> - egyszerre több erdőrészlet tervezési egységeit állíthatjuk a *Szakszerű* és *Listás* kívánt állapotaiba.

A bejelentés második részében - *Végrehajtott fakitermelések bejelentése* - a kapcsolódó választékokról lehet nyilatkozni. A táblázat kitöltése a korábban említett generálással vagy kézzel történik, új sor felvitelére a már megszokott *Felvitel* gombot használhatjuk, törlésre, kijelölésre a helyi menüből van lehetőség. Egy sorban a fafaj kiválasztása után a hozzá tartozó választéktípusok mennyiségeit lehet megadni. A *Hengeres fa összesen*, a *Sarangolt választék összesen* és az *Apríték összesen* összegző mezők, értékük automatikusan felveszi az őket közvetlenül megelőző választékok mennyiségeinek összegét. Ezen összegző mezők kitöltése kézzel is történhet, amennyiben a megelőző mezők összege nulla, akkor itt tetszőleges érték állhat, ellenkező esetben azok összegét kell beírni a sikeres mentéshez. A *Bruttó fatérfogat* elsődlegesen a bejelentéshez tartozó terven levő bruttó/nettó arány alapján számítódik (Az erre vonatkozó adatokat a negyedik részben (jobb alsó sarok) elhelyezett fakitermelési terv táblázatban is megtekinthetjük.), másodlagosan pedig a paraméter tábla alapján. Amennyiben ezek az adatok nem állnak rendelkezésre, úgy ezt az oszlopot is kézzel kell kitölteni.

A harmadik részben - *Megjegyzés, terv adatok-* a megjegyzés mezőt (amelyben tetszőleges szöveget adhatunk a jelentéshez), illetve a bejelentéshez tartozó terveket és azok adatait találjuk.

**FONTOS!** A megjegyzés rovatba szánt, a hatóság felé megküldeni szándékozott közlendőket a "listás" és a "részletes" tény-bejelentés esetén (mivel a két bejelentés közös konténerben, az erdőrészleten belül történő beállítás mellett kerül létrehozásra) eltérően kell rögzíteni az ESZR-ben:

- "listás" tény-bejelentés: a konténer "megjegyzés" rovatában rögzítettek fognak megjelenni a bejelentés pótlapján (az egyes erdőrészletekhez, generálást követően rögzített egyedi megjegyzések a "listás" erdőrészletek esetén nem jelennek meg a lenyomtatott bejelentésen!);
- "részletes" tény-bejelentés: az egyes erdőrészletek tény-bejelentésének generálást követően az egyes erdőrészletekhez rögzített megjegyzések erdőrészletenként pótlapon kerülnek nyomtatásra;

#### **Ténybejelentés nyomtatványon**

A programból lehetőség van a hivatalos - NÉBIH által előírt - riportok letöltésére. A *Végrehajtott fakitermelések riportja* gombbal - - kérhetjük le a rendelkezésre álló lehetőségek listáját. Választhatunk, hogy listás, részletes vagy összesített nyomtatványt szeretnénk. A legelső a listásként megjelölt tervezési egységeket - egymás alatt felsorolva, a legfontosabb adataikkal - teszi bele a riportba. A második kettő teljes oldalt tart fent minden tervezési egységnek, megjelenítve minden a riporthoz tatozó adatot. A különbség, hogy amíg a részletesnél a végrehajtott fakitermelések minden adata, addig az összesítettben csak a kötelező oszlopok adatai töltődnek ki.

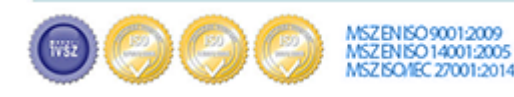

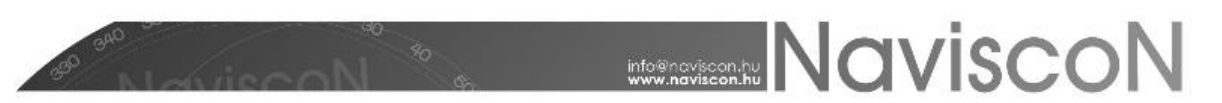

#### **További menüpontok**

*Erdőrészlet leíró lap*: A kiválasztott erdőrészlethez tartozó leíró lapot jeleníti meg.

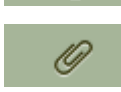

驿

*Kapcsolódó lapok*: A kiválasztott erdőrészlet kapcsolódó lapjait jeleníti meg.

*Kijelölt elem térképi megjelenítése*: A kiválasztott erdőrészletet jeleníti meg a térképen.

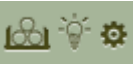

帑

**J** $\partial$ **i**  $\odot$  **j**<sup>2</sup> **j**2 *Terv adatlap***: Kilépés nélkül segít elérni az adott bejelentéshez tartozó terv adatait.** 

 $\blacksquare$ *Tervezett fakitermelések bejelentése*: A konténerbe sorolható fakitermelési terveket érhetjük el a menüponton keresztül.

Ş *Tervezett erdőgazdálkodási tev. bejelentése*: A konténerbe sorolható erdőgazdálkodási ┍ terveket érhetjük el a menüponton keresztül.

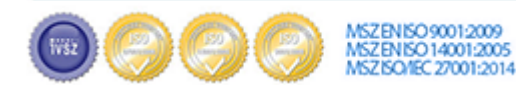